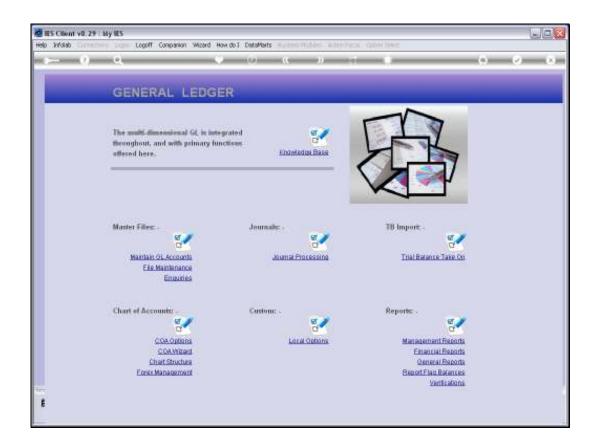

Slide notes: Income Statement Report Flags can be defined from the Ledger File Maintenance Menu. They can also be imported at the system set up.

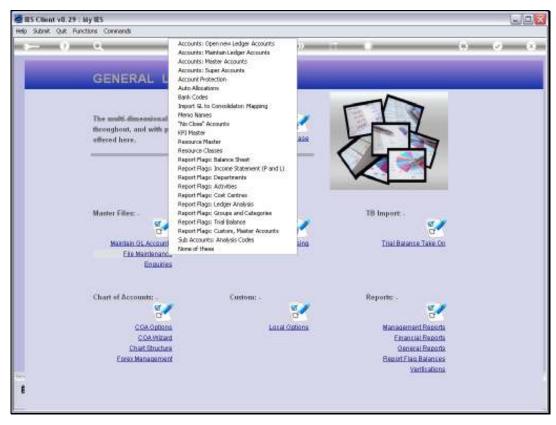

Slide 2 Slide notes:

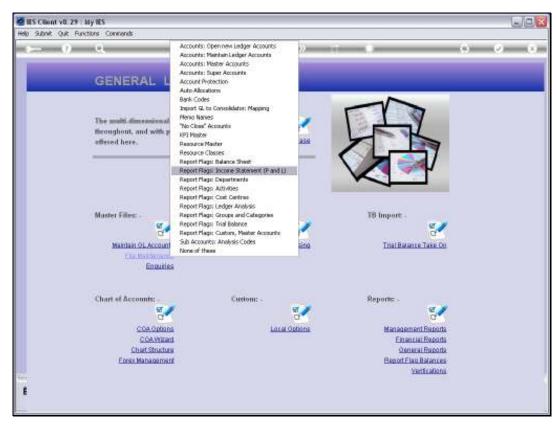

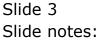

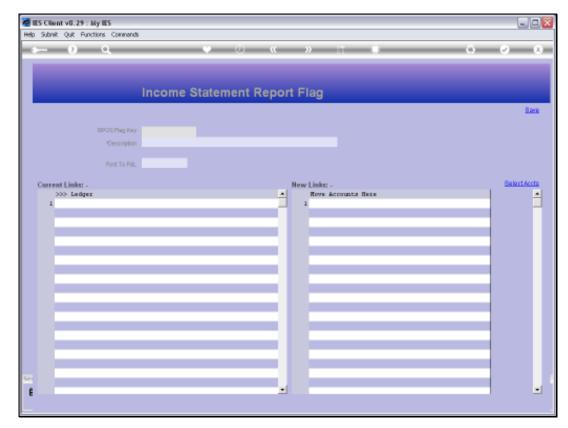

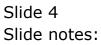

| 🙋 IES Client v8.29 : My IES         |                              | X            |
|-------------------------------------|------------------------------|--------------|
| Help Subnik Quit Functions Commands |                              |              |
| 0 Q                                 | • 0 « » it ii 🔅              | x            |
|                                     |                              |              |
|                                     | Income Statement Deport Flor |              |
|                                     | Income Statement Report Flag |              |
|                                     |                              | Bave         |
| ISPOS Plag Key                      | prod                         |              |
| Description                         |                              |              |
|                                     |                              |              |
| Post To PSL                         |                              |              |
| Current Links: -                    | New Links: -                 | Select Accts |
| >>> Ledger                          | A Hove Accounts Here         | -            |
| 1                                   |                              | -            |
|                                     |                              |              |
|                                     |                              |              |
|                                     |                              |              |
|                                     |                              |              |
|                                     |                              |              |
|                                     |                              |              |
|                                     |                              |              |
|                                     |                              |              |
|                                     |                              |              |
|                                     |                              |              |
|                                     |                              |              |
| 54                                  |                              |              |
| 6                                   |                              | -            |
|                                     |                              |              |

Slide notes: The usual lookups are available to retrieve an existing Report Flag, or else, to define a new one, we can assign our own unique short Key.

| IES Client v8.29 : My IES<br>to Infolab Connections Logo | Logoff Companion Witzerd How do 1 DataMarts Business Modules Action Focus Option Select |           |
|----------------------------------------------------------|-----------------------------------------------------------------------------------------|-----------|
| <del>ک</del> 9 مر                                        | 🔍 🕐 🗶 🕷 🗳                                                                               | Ø (       |
|                                                          | Income Statement Report Flag                                                            |           |
|                                                          |                                                                                         | Bay       |
|                                                          | na Kiny pood<br>orioton                                                                 |           |
|                                                          |                                                                                         |           |
| Pos                                                      | To P8L                                                                                  |           |
| Current Links: -                                         | New Links: -<br>Rove Accounts Here                                                      | BelertAcc |
| >>> Ledger<br>1                                          | BINGLE SELECT: VALUES FOUND                                                             |           |
|                                                          | SELECT ONE OF THESE?                                                                    |           |
|                                                          | 1 114 Production                                                                        |           |
|                                                          |                                                                                         |           |
|                                                          |                                                                                         |           |
|                                                          | Select ALL Show Full Line Cencel OK                                                     |           |
|                                                          |                                                                                         |           |
|                                                          |                                                                                         |           |
|                                                          |                                                                                         |           |
|                                                          |                                                                                         |           |
|                                                          |                                                                                         |           |
| £                                                        |                                                                                         |           |
| Ê                                                        | 2                                                                                       | 2         |

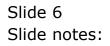

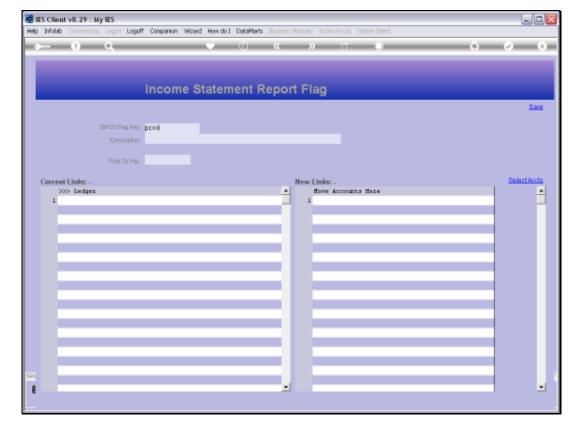

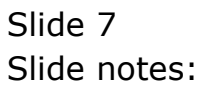

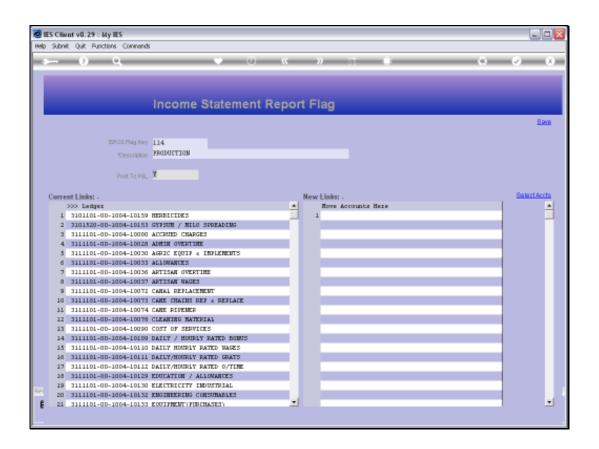

Slide notes: What is an Income Statement Report Flag? It is an indicator that we use on Ledger Accounts, each of which must have 1 Income Statement Report Flag, and the Flag is an indication on the GL Account of which cell on the Income Statement will include the Account Values. There must also be at least 1 Income Statement Flag for Balance Sheet Accounts, because those Accounts are not included on the Income Statement, but they must have a Flag. By having an Income Statement Report Flag for Balance Sheet Accounts, it is easy to exclude the Balance Sheet Accounts from the Income Statement.

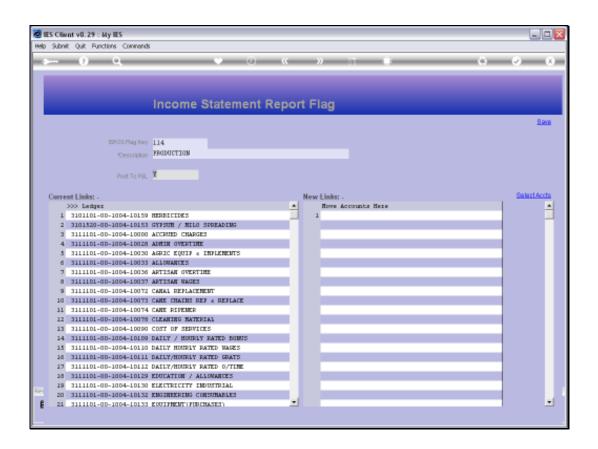

Slide notes: When we define a new Income Statement Report Flag, we only assign the Key and Name for the Flag. The Current Links appear automatically when the Flag is assigned on an Account, and that can be done with the Chart wizard, or manually on the Account, or by listing new Accounts at 'New Links' and then saving the Flag.

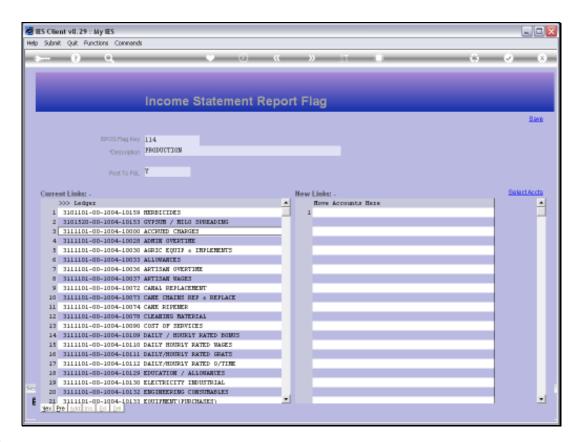

Slide notes: The 'Select Accounts' function will offer all Ledger Selection methods to choose from, so that we can easily select the Accounts we want to include.

| ES Client v8.29 My IES<br>Help Wolsh Logoff                                                                                                    | Companion Waterd How do 1 DetaMents AutomotiveSelect Within Nation Cathly Deter                                                                                                    | ue.                  |
|----------------------------------------------------------------------------------------------------|----------------------------------------------------------------------------------------------------|----------------------|
| <b>⊳</b> η α                                                                                                    | ncome Statement Report Flag                                                                                                    | (s) ( <i>o</i> ) (x) |
| stroking tar<br>Charles                                                                                                    | Management and a second second second second second second second second second second second second second se                                                                                                    | Sant                 |
| Current Links:<br>>>> Ladge:<br>1 3101101-00-1004-10159<br>2 3101220-00-1004-10159<br>3 3111101-00-1004-10030<br>3 3111101-00-1004-10030<br>3 3111101-00-1004-10037<br>3 3111101-00-1004-10037<br>3 311101-00-1004-10037<br>3 311101-00-1004-10037<br>3 311101-00-1004-10037<br>3 3111101-00-1004-10037<br>3 311100-00-1004-10057<br>3 311100-0057<br>3 311100-0057<br>3 311100-0057<br>3 3 311100-0057<br>3 3 3 3 3 3 3 3 3 3 3 3 3 3 3 3 3 3 | 2 Budnel-lid Budget Account Salaction<br>3 Cos-multi-flay Chair Select By Hulti Flay<br>4 Eng-multisl-flay Chair Select By Hulti Flay<br>4 Eng-multisl-flay Chair Select By Hulti Flay<br>5 Cl-at Account Bangs<br>5 Cl-at Account Bangs<br>5 Cl-at Costor Formato<br>5 L-cost-fromto Cost Centres Bangs So Sorted<br>7 L-be-fronto Dept Rangs So Sorted<br>9 L-dept-fronto Dept Rangs So Sorted<br>10 L-is-fromto Floyer Hangs So Sorted<br>11 L-is-fromto Floyer Hangs So Sorted<br>11 L-is-fromto Therape So Sorted<br>11 L-is-fromto Therape So Sorted<br>12 L-trialb-fromto Therape So Sorted<br>13 Ledget-all All Of The Ledger<br>14 Ledget-all-Act Mars Bulancs # D<br>15 Ledget-ag Ar Debtor Chri Accts<br>15 Ledget-ag Ar Debtor Chri Accts<br>16 Ledget-by-Sot Balancs Shet Pare : /<br>16 Ledget-by-cost Cost Centre Bange So Sorted<br>16 Ledget-by-cost Balancs Shet Pare : /<br>16 Ledget-by-cost Cost Centre Bange So Sorted<br>13 Ledget-by-cost Cost Centre Bange So Sorted<br>14 Ledget-by-sot Activity Range So Sorted<br>15 Ledget-by-sot Balancs Shet Pare : /<br>16 Ledget-by-cost Cost Centre Bange So Sorted<br>16 Ledget-by-cost Cost Centre Bange So Sorted<br>17 Ledget-by-for Dept Part : /<br>18 Ledget-by-for Dept Part : /<br>19 Ledget-by-for Dept Sorted<br>10 Ledget-by-for Dept Sorted<br>11 Ledget-by-for Dept Sorted<br>12 Ledget-by-for Dept Sorted<br>13 Ledget-by-for Dept Sorted<br>13 Ledget-by-for Dept Sorted<br>14 Ledget-by-for Dept Sorted<br>15 Ledget-by-for Dept Sorted<br>16 Ledget-by-for Dept Sorted<br>17 Ledget-by-for Dept Sorted<br>18 Ledget-by-for Dept Sorted<br>19 Ledget-by-for Dept Sorted<br>10 Ledget-by-for Dept Sorted<br>10 Ledget-by-for Dept Sorted<br>11 Ledget-by-for Dept Sorted<br>12 Ledget-by-for Dept Sorted<br>13 Ledget-by-for Dept Sorted<br>14 Ledget-by-for Dept Sorted<br>15 Ledget-by-for Dept Sorted<br>16 Ledget-by-for Dept Sorted<br>17 Ledget-by-for Dept Sorted<br>18 Ledget-by-for Dept Sorted<br>19 Ledget-by-for Dept Sorted<br>10 Ledget-by-for Dept Sorted<br>10 Ledget-by-for Dept Sorted<br>11 Ledget Sorted<br>12 Ledget Sorted<br>13 Ledget Sorted<br>14 Ledget Sorted<br>15 Ledget Sorted<br>15 Ledget Sorted<br>15 Ledget Sorted<br>15 Ledget Sor |                      |
| 10 111101-00-1004-10111<br>11 11101-00-1004-10123<br>12 111101-00-1004-10123<br>20 111101-00-1004-10123<br>21 111101-00-1004-10123                                                                                                    | AC SHORTHELINE CAREN ON THE SHORTHELINE CAREN ON THE SHORTHELINE CARENA SHORTHELINE CONTRACTOR SHORTHELINE STREETERS CONTRACTOR SHORTHELINE STREETERS CONTRACTOR SHORTHELINE                                                                                                    | -                    |

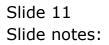

| ES Client v8.29 My IES<br>Help Wolsh Logoff                                                                                                    | Companion Waterd How do 1 DetaMents AutomotiveSelect Within Nation Cathly Deter                                                                                                    | ue.                  |
|----------------------------------------------------------------------------------------------------|----------------------------------------------------------------------------------------------------|----------------------|
| <b>⊳</b> η α                                                                                                    | ncome Statement Report Flag                                                                                                    | (s) ( <i>o</i> ) (x) |
| stroking tar<br>Charles                                                                                                    | Management and a second second second second second second second second second second second second second se                                                                                                    | Sant                 |
| Current Links:<br>>>> Ladge:<br>1 3101101-00-1004-10159<br>2 3101220-00-1004-10159<br>3 3111101-00-1004-10030<br>3 3111101-00-1004-10030<br>3 3111101-00-1004-10037<br>3 3111101-00-1004-10037<br>3 311101-00-1004-10037<br>3 311101-00-1004-10037<br>3 311101-00-1004-10037<br>3 3111101-00-1004-10037<br>3 311100-00-1004-10057<br>3 311100-0057<br>3 311100-0057<br>3 311100-0057<br>3 3 311100-0057<br>3 3 3 3 3 3 3 3 3 3 3 3 3 3 3 3 3 3 | 2 Budnel-lid Budget Account Salaction<br>3 Cos-multi-flay Chair Select By Hulti Flay<br>4 Eng-multisl-flay Chair Select By Hulti Flay<br>4 Eng-multisl-flay Chair Select By Hulti Flay<br>5 Cl-at Account Bangs<br>5 Cl-at Account Bangs<br>5 Cl-at Costor Formato<br>5 L-cost-fromto Cost Centres Bangs So Sorted<br>7 L-be-fronto Dept Rangs So Sorted<br>9 L-dept-fronto Dept Rangs So Sorted<br>10 L-is-fromto Floyer Hangs So Sorted<br>11 L-is-fromto Floyer Hangs So Sorted<br>11 L-is-fromto Therape So Sorted<br>11 L-is-fromto Therape So Sorted<br>12 L-trialb-fromto The Rangs So Sorted<br>13 Ledget-all All Of The Ledger<br>14 Ledget-all-Act Mars Bulancs # D<br>15 Ledget-ag Ar Debtor Chri Accts<br>15 Ledget-ag Ar Debtor Chri Accts<br>16 Ledget-by-Sot Balancs Shet Pare : /<br>16 Ledget-by-cost Cost Centre Range So Sorted<br>16 Ledget-by-cost Balancs Shet Pare : /<br>16 Ledget-by-cost Cost Centre Range So Sorted<br>16 Ledget-by-cost Cost Centre Range So Sorted<br>17 Ledget-by-cost Cost Centre Range So Sorted<br>18 Ledget-by-cost Cost Centre Range So Sorted<br>19 Ledget-by-cost Cost Centre Range So Sorted<br>10 Ledget-by-cost Cost Centre Range So Sorted<br>10 Ledget-by-for Dept Part = /<br>11 Ledget-by-for Dept Sorted<br>12 Ledget-by-for Dept Sorted<br>13 Ledget-by-for Dept Sorted<br>13 Ledget-by-for Dept Sorted<br>14 Ledget-by-for Dept Sorted<br>15 Ledget-by-for Dept Sorted<br>16 Ledget-by-for Dept Sorted<br>17 Ledget-by-for Dept Sorted<br>18 Ledget-by-for Dept Sorted<br>19 Ledget-by-for Dept Sorted<br>10 Ledget-by-for Dept Sorted<br>10 Ledget-by-for Dept Sorted<br>10 Ledget-by-for Dept Sorted<br>10 Ledget-by-for Dept Sorted<br>10 Ledget-by-for Dept Sorted<br>10 Ledget-by-for Dept Sorted<br>10 Ledget-by-for Dept Sorted<br>11 Ledget Sorted<br>12 Ledget-by-for Dept Sorted<br>13 Ledget-by-for Dept Sorted<br>14 Ledget Sorted<br>15 Ledget-by-for Dept Sorted<br>15 Ledget-by-for Dept Sorted<br>15 Ledget-by-for Dept Sorted<br>15 Ledget-by-for Dept Sorted<br>15 Ledget-by-for Dept Sorted<br>15 Ledget Sorted<br>15 Ledget Sorted<br>15 Ledget Sorted<br>15 Ledget Sorted<br>15 Ledget Sorted<br>15 Ledget Sorted<br>15 Ledget Sorted<br>15 Ledget Sorted<br>15 Ledge |                      |
| 10 111101-00-1004-10111<br>11 11101-00-1004-10123<br>12 111101-00-1004-10123<br>20 111101-00-1004-10123<br>21 111101-00-1004-10123                                                                                                    | AC SHORTHELINE CAREN ON THE SHORTHELINE CAREN ON THE SHORTHELINE CARENA SHORTHELINE CONTRACTOR SHORTHELINE STREETERS CONTRACTOR SHORTHELINE STREETERS CONTRACTOR SHORTHELINE                                                                                                    | -                    |

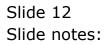

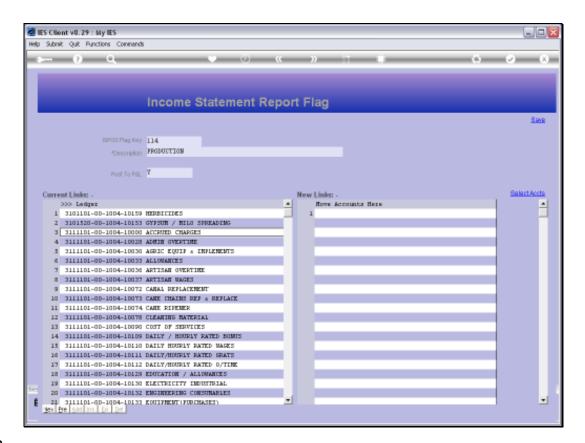

Slide notes: Or we can manually lookup and list Accounts at 'New Links'.

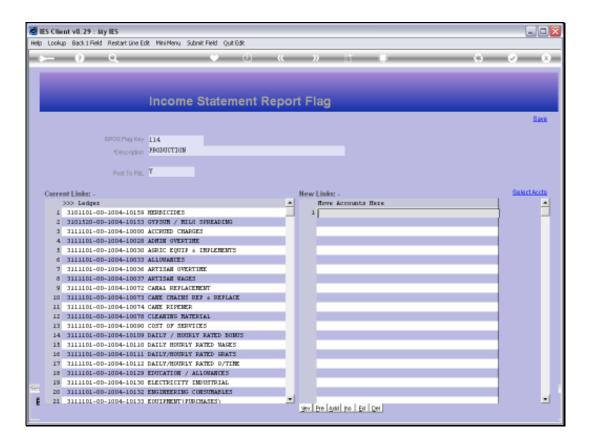

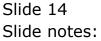

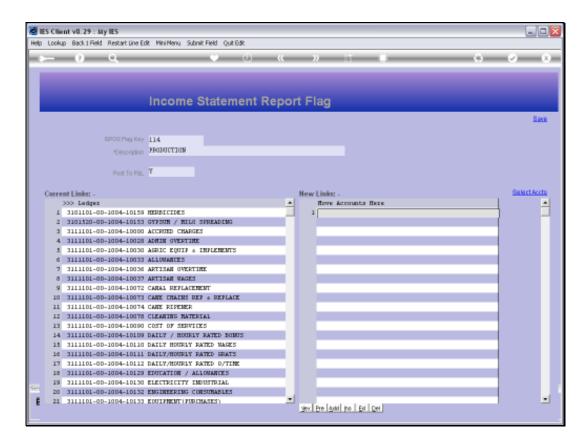

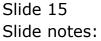

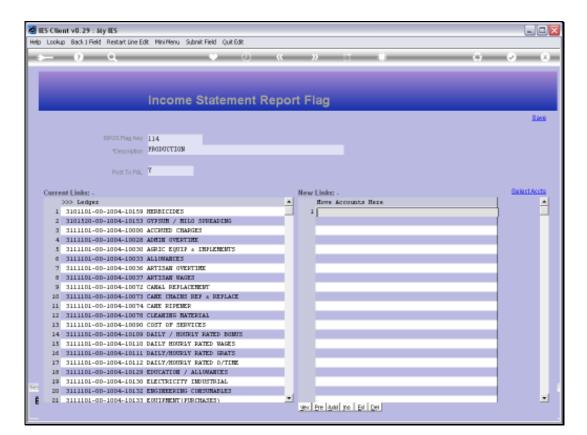

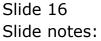

| Help John                                                                                                    | lient v8.29 : My IES<br>alab Connections Logan                                                                                                    | Logoff Companion                                                                                                    | Wizard How do ]                                                                                                    | DataMarts Busi | ness Nodules - Action | Facus Option Sele | t     |          |               |
|----------------------------------------------------------------------------------------------------|----------------------------------------------------------------------------------------------------|----------------------------------------------------------------------------------------------------|----------------------------------------------------------------------------------------------------|----------------|-----------------------|-------------------|-------|----------|---------------|
| -                                                                                                    | 0 Q                                                                                                    |                                                                                                    |                                                                                                    |                | »                     |                   |       |          | Ø             |
| -                                                                                                    |                                                                                                    |                                                                                                    |                                                                                                    |                |                       |                   |       |          |               |
|                                                                                                    |                                                                                                    |                                                                                                    |                                                                                                    |                |                       |                   |       |          |               |
|                                                                                                    |                                                                                                    |                                                                                                    |                                                                                                    |                | and Elan              |                   |       |          |               |
|                                                                                                    |                                                                                                    | incom                                                                                                    | e Statem                                                                                                    | ent Rep        | on Flag               |                   |       |          |               |
|                                                                                                    |                                                                                                    |                                                                                                    |                                                                                                    |                |                       |                   |       |          | Bev           |
|                                                                                                    |                                                                                                    |                                                                                                    |                                                                                                    |                |                       |                   |       |          |               |
|                                                                                                    |                                                                                                    | a Key 114                                                                                                    |                                                                                                    |                |                       |                   |       |          |               |
|                                                                                                    | 10600                                                                                                    | ription PRODUCTION                                                                                                    |                                                                                                    |                |                       |                   |       |          |               |
|                                                                                                    |                                                                                                    |                                                                                                    |                                                                                                    |                |                       |                   |       |          |               |
|                                                                                                    | Post T                                                                                                    | io Pist. Y                                                                                                    |                                                                                                    |                |                       |                   |       |          |               |
|                                                                                                    |                                                                                                    |                                                                                                    |                                                                                                    |                |                       |                   |       |          | Colored Acres |
| Curr                                                                                                    | rent Links: -                                                                                                    |                                                                                                    |                                                                                                    |                | New Links:            |                   |       |          | SelectAcct    |
| _                                                                                                    | >>> Ledger                                                                                                    |                                                                                                    |                                                                                                    |                | A Hove                | Accounts Nege     |       |          |               |
| SINGL                                                                                                    | LE SELECT: VALUES FO                                                                                                    | JND                                                                                                    |                                                                                                    |                |                       |                   |       |          |               |
| SEL                                                                                                    | LECT ONE OF THESE?                                                                                                    | ,                                                                                                    |                                                                                                    |                |                       |                   |       |          |               |
|                                                                                                    | 3101101-00-1004-101                                                                                                    | 60 Ormann ( )                                                                                                    | Nilo Spreading                                                                                                    |                | Estate Office         | Belabela          | Div 1 | Block 01 |               |
| 2                                                                                                    | 3101520-00-1004-101                                                                                                    |                                                                                                    | Nilo Spreading                                                                                                    |                | Estate Office         | Beinbein          | Div 5 | Block 2D |               |
| 3                                                                                                    | 3111101-00-1004-101                                                                                                    | S3 Oypeum / 3                                                                                                    | Milo Spreading                                                                                                    |                | Estate Office         | Evantibela        | Div 1 | Block 01 |               |
|                                                                                                    |                                                                                                    |                                                                                                    |                                                                                                    |                |                       |                   |       |          |               |
|                                                                                                    |                                                                                                    |                                                                                                    |                                                                                                    |                |                       |                   |       |          |               |
|                                                                                                    |                                                                                                    |                                                                                                    | Select ALL 5                                                                                                    | how Full Line  | Cancel                | ОК                |       |          |               |
| 10                                                                                                    | 0 3111101-00-1004-1                                                                                                    |                                                                                                    |                                                                                                    |                | Cancel                | ок                |       |          |               |
| 11                                                                                                    | 1 3111101-00-1004-1                                                                                                    | 0073 CARE CHAINS                                                                                                    | REF & REFLACE                                                                                                    |                | Cancel                | ск                |       |          |               |
| 11                                                                                                    | 1 3111101-00-1004-1<br>2 3111101-00-1004-1                                                                                                    | 0073 CARE CHAINS<br>0074 CARE RIPENE<br>0078 CLEANING NA                                                                                                    | REF & REFLACE                                                                                                    |                | Cancel                | ок                |       |          |               |
| 11                                                                                                    | 1 3111101-0D-1004-1<br>2 3111101-0D-1004-1<br>3 3111101-0D-1004-1                                                                                                    | DOTS CARE CHAINS<br>DOTA CARE RIPENE<br>DOTA CLEANING NA<br>DOTO COST OF SER                                                                                                    | REF & REFLACE<br>R<br>(TERIAL<br>WICES                                                                                                    | :              | Cancel                | ок                |       |          |               |
| 11<br>12<br>13<br>14                                                                                                    | 1 3111101-0D-10D4-1<br>2 3111101-0D-10D4-1<br>3 3111101-0D-10D4-1<br>4 3111101-0D-10D4-1                                                                                                    | DOTS CARE CHAINS<br>DOTS CARE RIPENE<br>DOTS CLEANING NA<br>DOSO COST DF SER<br>DIDS DAILY / HOS                                                                                                    | REF & REFLACE<br>R<br>(TERIAL<br>WICES<br>RLY RATED BOMU                                                                                                    | :              | Cancel                | ок                |       |          |               |
| 11<br>12<br>13<br>14<br>19                                                                                                    | 1 3111101-00-1004-1<br>2 3111101-00-1004-1<br>3 3111101-00-1004-1<br>4 3111101-00-1004-1<br>5 3111101-00-1004-1                                                                                                    | 0073 CARE CHAINS<br>0074 CARE RIPENE<br>0076 CLEANING NA<br>0090 COST OF SEP<br>0109 DAILY / HOU<br>0110 DAILY HOURL                                                                                                    | REF & REFLACE<br>R<br>(TERIAL<br>WICES<br>RLY RATED BOND<br>Y PATED WARES                                                                                      | :              | Cancel                | ок   Г            |       |          |               |
| 11<br>12<br>13<br>14<br>19<br>16                                                                                                    | 1 3111101-00-1004-1<br>2 3111101-00-1004-1<br>3 3111101-00-1004-1<br>4 3111101-00-1004-1<br>5 3111101-00-1004-1<br>6 3111101-00-1004-1                                                                                             | 0073 CARE CHAINS<br>0074 CARE FIPENE<br>0076 CLEANING NA<br>0090 COST OF SID<br>0109 DAILY / HOU<br>0110 DAILY HOURL<br>0111 DAILY/HOURL                                                                                | REF & REFLACE<br>R<br>(TERIAL<br>WICES<br>RLY RATED BONU<br>Y PATED WARES<br>Y PATED GRATS                                                                     | 15             | Cencel                | ок   Г            |       |          |               |
| 11<br>12<br>13<br>14<br>19<br>16<br>17                                                                                                    | 1 3111101-00-1004-1<br>2 3111101-00-1004-1<br>3 3111101-00-1004-1<br>4 3111101-00-1004-1<br>5 3111101-00-1004-1<br>6 3111101-00-1004-1<br>7 3111101-00-1004-1                                                                      | 0073 CARE CHAINS<br>0074 CARE RIPERE<br>0078 CLEANING NA<br>0090 COST OF SID<br>0109 DAILY / HOU<br>0110 DAILY HOURL<br>0111 DAILY/HOURL<br>0112 DAILY/HOURL                                                            | I PEP A REPLACE<br>IR<br>INTERIAL<br>WICES<br>IRLY RATED BOIND<br>Y PATED MAKES<br>Y PATED D/TIME<br>Y PATED D/TIME                                            | 15             | Cencel                | ок                |       |          |               |
| 11<br>12<br>13<br>14<br>15<br>16<br>17<br>18                                                                                                 | 1 3111101-0D-1004-1<br>2 3111101-0D-1004-1<br>3 311101-0D-1004-1<br>4 3111101-0D-1004-1<br>5 3111101-0D-1004-1<br>6 3111101-0D-1004-1<br>7 3111101-0D-1004-1<br>8 3111101-0D-1004-1                                                | 0073 CARE CHAINS<br>0074 CARE RIPENE<br>0074 CLEANING NA<br>0090 COST OF SER<br>0109 DAILY / HOU<br>0110 DAILY /HOURI<br>0111 DAILY /HOURI<br>0112 DAILY/HOURI<br>0122 EDUCATION /                                      | I REF « REFLACE<br>C<br>C<br>C<br>C<br>C<br>C<br>C<br>C<br>C<br>C<br>C<br>C<br>C                                                                               | 15             | Cencel                | ок                |       |          |               |
| 11<br>12<br>13<br>14<br>19<br>16<br>17<br>18<br>18                                                                                           | 1 3111101-0D-1004-1<br>2 3111101-0D-1004-1<br>3 3111101-0D-1004-1<br>4 3111101-0D-1004-1<br>5 3111101-0D-1004-1<br>6 3111101-0D-1004-1<br>7 3111101-0D-1004-1<br>9 3111101-0D-1004-1<br>9 3111101-0D-1004-1                        | 0073 CARE CHAINS<br>0074 CARE RIPENE<br>0076 CLEANING HA<br>0070 CCST OF SED<br>0105 DAILY HOURI<br>0110 DAILY HOURI<br>0111 DAILY HOURI<br>0112 DAILY HOURI<br>0125 EXOLUTION /<br>0130 ELECTRICITY                    | I REF 4 REFLACE<br>(R<br>CTERIAL<br>WICES<br>RAY RATED BOBU<br>Y PATED BATES<br>Y PATED DATES<br>Y FATED D/TIME<br>ALLOWARES<br>Y INDUSTRIAL                   | 15             | Cancel                | ск                |       |          |               |
| 11<br>12<br>14<br>15<br>14<br>15<br>16<br>17<br>18<br>18<br>18<br>19<br>19<br>19<br>19<br>19<br>19<br>19<br>19<br>19<br>19<br>19<br>19<br>19 | 1 3111101-00-1004-1<br>2 3111101-00-1004-1<br>3 3111101-00-1004-1<br>4 3111101-00-1004-1<br>5 3111101-00-1004-1<br>6 3111101-00-1004-1<br>7 3111101-00-1004-1<br>9 3111101-00-1004-1<br>9 3111101-00-1004-1<br>0 3111101-00-1004-1 | 0073 CARE CHAINS<br>0074 CARE FIFTHE<br>0074 CLEANING TA<br>0090 CCST OF SIE<br>0109 DAILY HOTEL<br>0110 DAILY HOTEL<br>0111 DAILY HOTEL<br>0112 DAILY HOTEL<br>0129 EDUCATION /<br>0130 ELECTRICTY<br>0132 ENGINEERING | I REF & REFLACE<br>IR<br>ITERIAL<br>WILES<br>IRLY PATED BOMD<br>Y PATED WARES<br>Y PATED WARES<br>Y PATED OFTEN<br>ALLOWANCES<br>: IDDUSTRIAL<br>: CONSUMABLES | 15             | Cancel                | ок                |       |          |               |
| 11<br>12<br>14<br>14<br>19<br>16<br>17<br>18<br>18<br>19<br>18<br>19<br>19<br>19<br>19<br>19<br>19<br>19<br>19<br>19<br>19<br>19<br>19<br>19 | 1 3111101-0D-1004-1<br>2 3111101-0D-1004-1<br>3 3111101-0D-1004-1<br>4 3111101-0D-1004-1<br>5 3111101-0D-1004-1<br>6 3111101-0D-1004-1<br>7 3111101-0D-1004-1<br>9 3111101-0D-1004-1<br>9 3111101-0D-1004-1                        | 0073 CARE CHAINS<br>0074 CARE FIFTHE<br>0074 CLEANING TA<br>0090 CCST OF SIE<br>0109 DAILY HOTEL<br>0110 DAILY HOTEL<br>0111 DAILY HOTEL<br>0112 DAILY HOTEL<br>0129 EDUCATION /<br>0130 ELECTRICTY<br>0132 ENGINEERING | I REF & REFLACE<br>IR<br>ITERIAL<br>WILES<br>IRLY PATED BOMD<br>Y PATED WARES<br>Y PATED WARES<br>Y PATED OFTEN<br>ALLOWANCES<br>: IDDUSTRIAL<br>: CONSUMABLES | 15             |                       |                   |       |          |               |

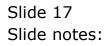

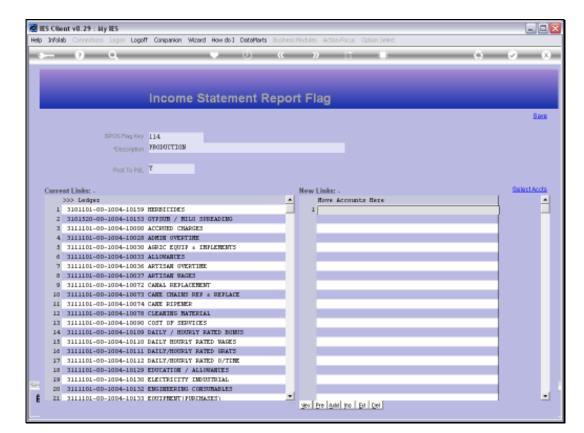

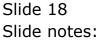

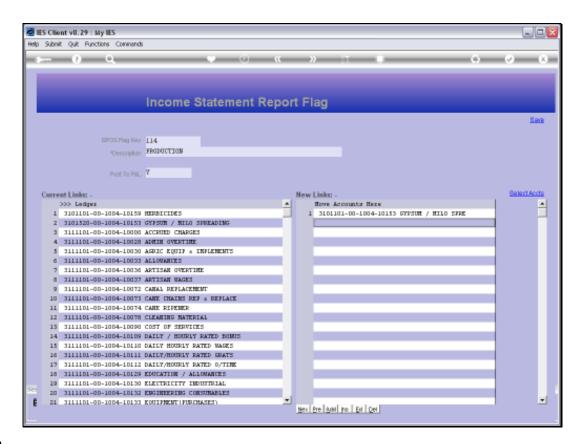

Slide notes: So if we save this Flag, with any Accounts listed at 'New Links', then these Flags will be updated on the target Ledger Accounts and will then appear at 'Current Links' next time we open the Flag.

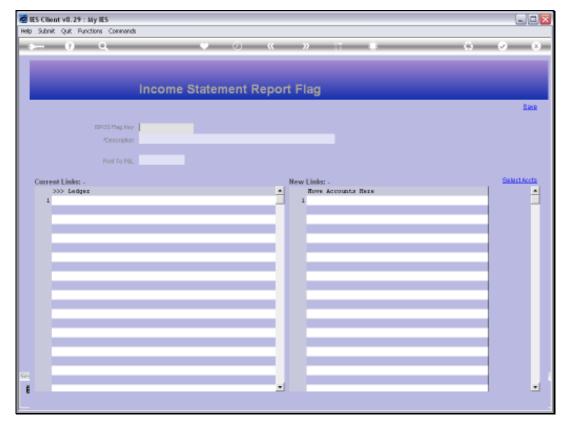

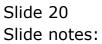

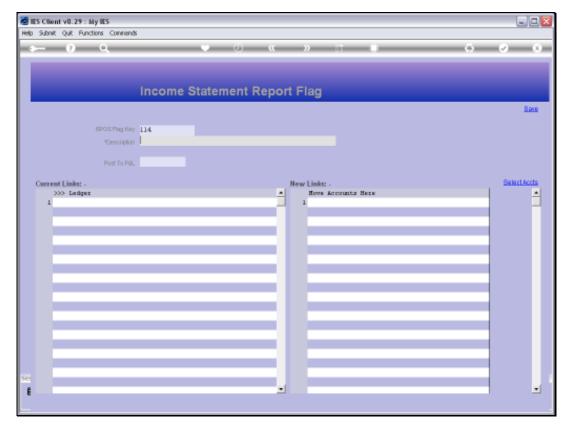

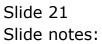

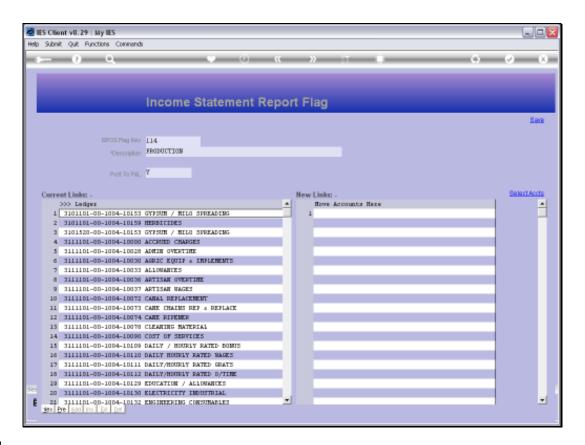

Slide notes: And now we can see the 'new addition' Account listed at 'Current Links'. We can drill any listed Account, and then we will see that this Report Flag is indicated on the Account.

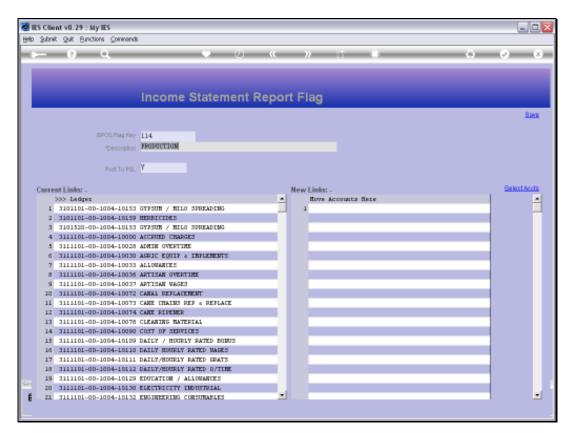

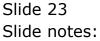

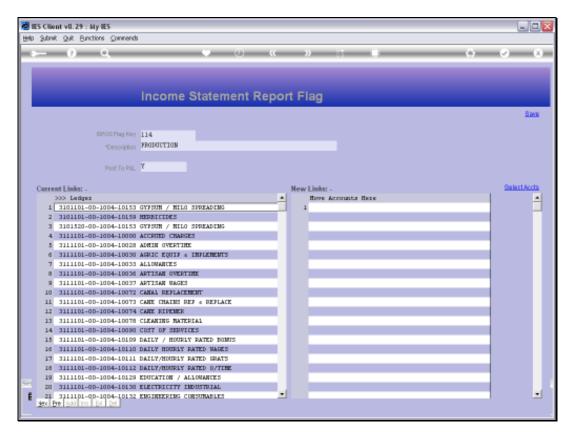

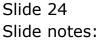

|          | ES Client v8.29 : My I<br>Subnit Quit Function |                       |                     |                             |         |               |                       |
|----------|------------------------------------------------|-----------------------|---------------------|-----------------------------|---------|---------------|-----------------------|
| <u> </u> |                                                |                       | • • • «             | » it 🗉                      | _       |               | <ul> <li>x</li> </ul> |
|          | 1 Main 2 Setting                               | p 1Wero               |                     |                             |         |               |                       |
|          |                                                | GL MASTER             |                     | #                           | ۵ (     | ₹             | Quit                  |
|          | Account Nev                                    |                       |                     |                             |         |               |                       |
|          |                                                | 8101101-00-1004-10158 | Description         | GYPSUM / MILO SPREADING     |         |               |                       |
|          | Longer Provide L                               |                       | a construction of   |                             |         |               |                       |
|          |                                                | 1: Main Settings      |                     | 2: Management Reporting His | starchy |               |                       |
|          | Manageril Currency                             | LOCAL                 | Balance Sheet       | 110 Unappropriated Profit   |         | Custon Groups |                       |
|          | Current Month                                  |                       | Income Statement    | 114 FRODUCTION              |         | 1             |                       |
|          | Belence VTD                                    | 0.00                  |                     | 3101101 Estate 01 Div 1 Blo | L Not   |               |                       |
|          |                                                |                       |                     | 1004 CANAL CONSTRUCTION     |         |               |                       |
|          | Phys Current                                   |                       |                     | 101 Expenditure items       |         |               |                       |
|          | Phys YTD                                       | 0.00                  |                     | 10153 GYPSUN / MILO SPREAD  |         |               |                       |
|          |                                                |                       |                     | 116 GROWING CROPS / MANUFAG |         |               |                       |
|          | Kpi Current                                    |                       |                     | 111 GROWING CROPS / MANUF / | / 415   |               |                       |
|          | Kội YTD                                        | 0.00                  | Inc/Explor BalSheet | Income / Engense            |         |               | -                     |
|          | Transaction Status                             | Open                  |                     | Intringic Historchy         | Value   |               |                       |
|          | Account Type                                   |                       | -                   | Office                      | Estat   | a Office      |                       |
|          | Paccella 1990                                  |                       |                     | Ertate                      | Belaž   | Sela          |                       |
|          |                                                |                       | 3                   | Division                    | Div 1   |               |                       |
|          |                                                |                       | 4                   | Block                       | Block   | r D1          |                       |
| 501      |                                                |                       |                     |                             |         |               |                       |
|          | Last Upil By                                   |                       |                     |                             |         |               | -1                    |
| E        | Last Upri                                      | 22/09/2010            |                     |                             |         |               |                       |
|          |                                                |                       |                     |                             |         |               |                       |

# Slide 25 Slide notes:

|     | Client v8.29 : My I<br>ubnit Quit Function |                       |               |                                                            |         |               |         |
|-----|--------------------------------------------|-----------------------|---------------|------------------------------------------------------------|---------|---------------|---------|
|     | . (?)                                      |                       | • • • «       | » IT 🔍                                                     | _       | 0             | (v) (X) |
|     | 1 Main 2 Setting                           | s 1Mero               |               |                                                            |         |               |         |
|     |                                            | GL MASTER             |               | #                                                          | ٢       | ي الح         | Sult    |
|     | Account Key                                |                       |               |                                                            |         |               |         |
|     |                                            | 8101101-00-1004-10158 | Description   | GYPSUN / MILO SPREADING                                    |         |               |         |
|     |                                            | 1: Main Settings      |               | 2: Management Reporting His                                | starchy |               |         |
|     | Managed Currency                           | LOCAL                 | Balance Sheet | 110 Unappropriated Profit                                  |         | Custon Scoups |         |
|     | Current Month                              | 0.00                  |               | 114 FRODUCTION                                             |         | 1             |         |
|     | Belence YTD                                | 0.00                  |               | 3101101 Estate OL Div 1 Blo                                | T Not   |               |         |
|     |                                            |                       |               | 1004 CANAL CONSTRUCTION                                    |         |               |         |
|     | Phys Current                               | 0.00                  |               | 101 Expenditure items                                      | -       |               |         |
|     | Phys YTD                                   | 0.00                  |               | 10153 GYPSUN / NILO SPREADI<br>116 GROWING CROPS / MANUFAC |         |               |         |
|     | Kai Current                                | 0.00                  |               | 111 GROWING CROPS / MANUF /                                |         |               |         |
|     | Koi YTD                                    | 0.00                  |               | Income / Exgense                                           |         |               |         |
|     |                                            |                       |               |                                                            |         |               | -       |
|     | Transaction Status                         | Open                  | *             | Intrinsic Hierarchy                                        | Valu    |               | -       |
|     | Account Type                               | 1: Ledger             | *             | Office<br>Estate                                           |         | ate Office    | _       |
|     |                                            |                       |               | Division                                                   | Div     | aBela         |         |
|     |                                            |                       | 4             | Block                                                      |         | ck 01         |         |
|     |                                            |                       |               |                                                            |         |               |         |
| Set | Last Upil By                               | Barry                 |               |                                                            |         |               |         |
| E   | Last Upri                                  |                       |               |                                                            |         |               | -       |
|     |                                            |                       |               |                                                            |         |               |         |

# Slide 26 Slide notes:

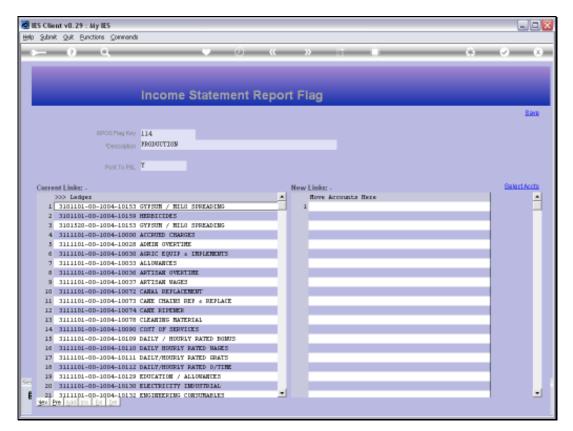

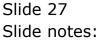

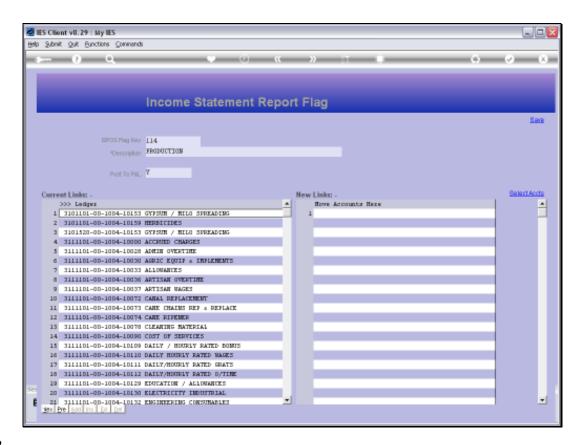

Slide notes: We note that the field for 'Post to P&L' says 'yes', and this will apply for all Income Statement Flags that are non-Balance Sheet. In other words, all Accounts listed with these Flags will be closed to P&L at Year End.

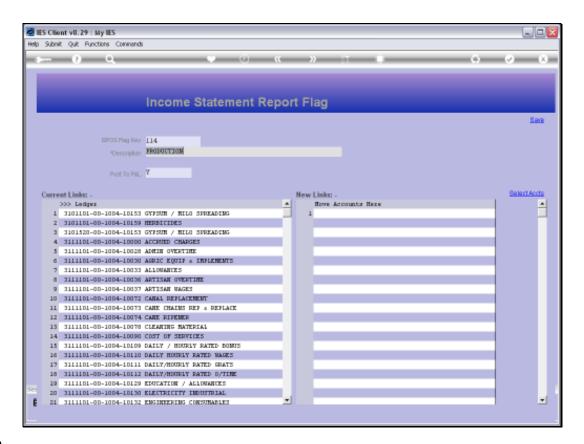

Slide notes: The exception is the minimum of 1 special Flag that we need for Balance Sheet Accounts.

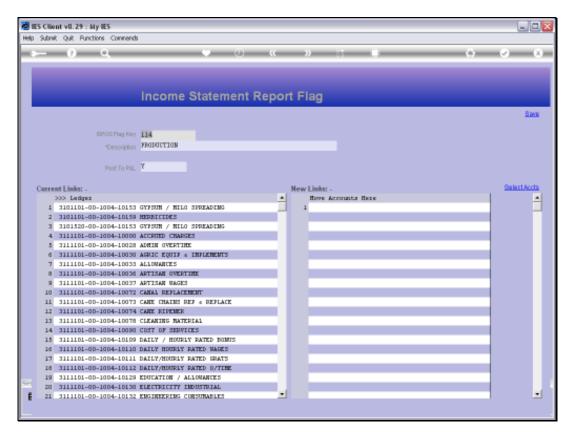

Slide 30 Slide notes:

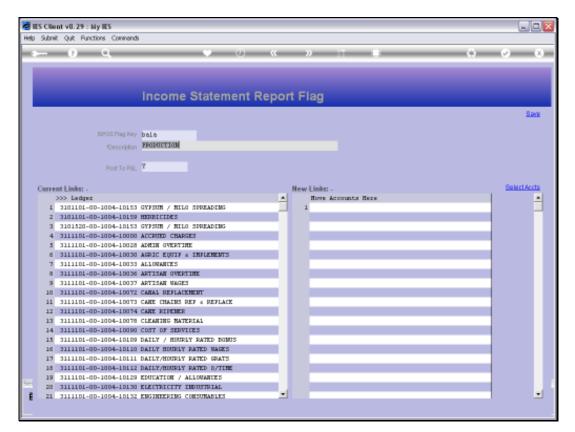

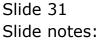

|      | nnt v8.29 : My IES<br>do Connections Logon Logoff Companion Wizard How do DataMarts Business Modules Action Focus Option Select |           |
|------|----------------------------------------------------------------------------------------------------|-----------|
| - 6- | 🧿 Q. 🔍 🔍 🔍 👋 🗇 🖬                                                                                                    | ÷ 📀       |
| -    |                                                                                                    |           |
|      |                                                                                                    |           |
|      |                                                                                                    |           |
|      | Income Statement Report Flag                                                                                                    |           |
|      |                                                                                                    |           |
|      |                                                                                                    | <u>8e</u> |
|      | SPOS Flag Key, bala                                                                                                    |           |
|      |                                                                                                    |           |
|      | Descripton FROPUCTION                                                                                                    |           |
|      |                                                                                                    |           |
|      | Post To PBL T                                                                                                    |           |
| _    |                                                                                                    | 0.000     |
| C    | nt Links: . New Links: .                                                                                                    | SelectAcc |
|      | >>> Ledger Move Accounts Here                                                                                                   |           |
|      | 3101101-00-1004-10153 GYI<br>3101101-00-1004-10159 HTF                                                                          |           |
|      | 3101520-00-1004-10153 GYF SELECT ONE OF THESE?                                                                                  |           |
|      | 3111101-00-1004-1003 ACC                                                                                                    |           |
|      | 311110-00-1004-10023 Are 1 103 Balance Sheet                                                                                    |           |
|      | 311110-00-1004-10030 AG                                                                                                    |           |
|      | 3111101-00-1004-10033 ALI                                                                                                    |           |
|      | 111101-00-1004-100M APT                                                                                                    |           |
|      | 3111101-00-1004-10037 APT Select ALL Show FullLine Cancel OK                                                                    |           |
|      | 3111101-00-1004-10072 CARAL REFLACEMENT                                                                                         |           |
|      | 3111101-00-1004-10073 CARE CHAINS REF & REFLACE                                                                                 |           |
|      | 3111101-00-1004-10074 CANE RIPEMER                                                                                              |           |
|      | 3111101-00-1004-10078 CLEANING MATERIAL                                                                                         |           |
|      | 3111101-00-1004-10090 CDST OF SERVICES                                                                                          |           |
|      | 3111101-00-1004-10109 DAILY / HOURLY FATED BOINTS                                                                               |           |
|      | 3111101-00-10D4-10110 DAILY HOURLY RATED WARES                                                                                  |           |
|      | 311101-00-1004-10111 DATLY/HOURLY RATED GRATS                                                                                   |           |
|      | 311101-00-1004-10112 DAILY/HOURLY RATED D/TIME                                                                                  |           |
|      | 311101-00-1004-10129 EDUCATION / ALLONANCES                                                                                     |           |
|      | 311101-00-1004-10130 ELECTRICITY INDUSTRIAL                                                                                     |           |
| E    | 3111101-00-1004-10132 ENGINEERING CONSUMABLES                                                                                   |           |

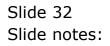

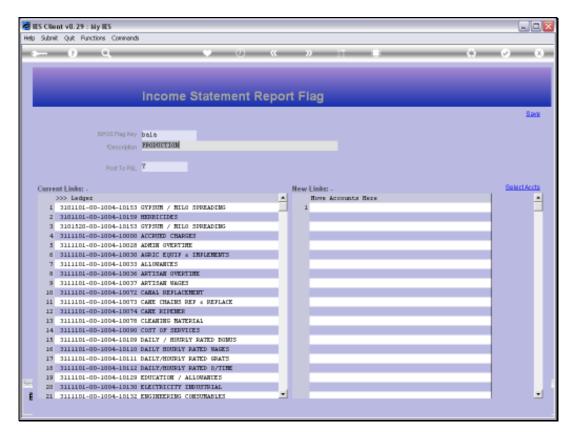

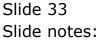

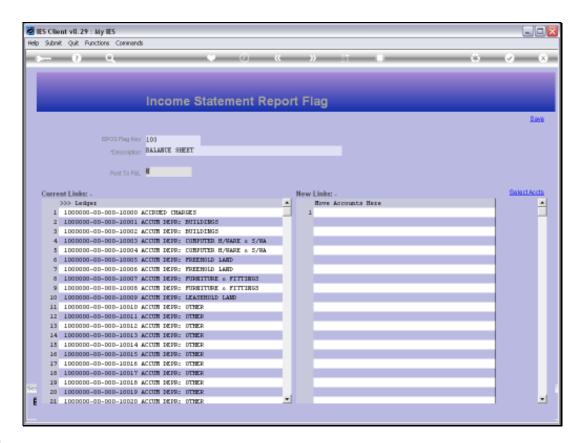

Slide notes: We note that here we have an Income Statement Report Flag that is called 'Balance Sheet'. For this Flag, the 'Post to P&L' is set to 'no', because we do not want Balance Sheet Accounts to be closed off to P&L at Year End. By using this Flag on Balance Sheet Accounts, it is easy to exclude them from the Income Statement Report, and at the same time to ensure that they are not closed to P&L at Year End.

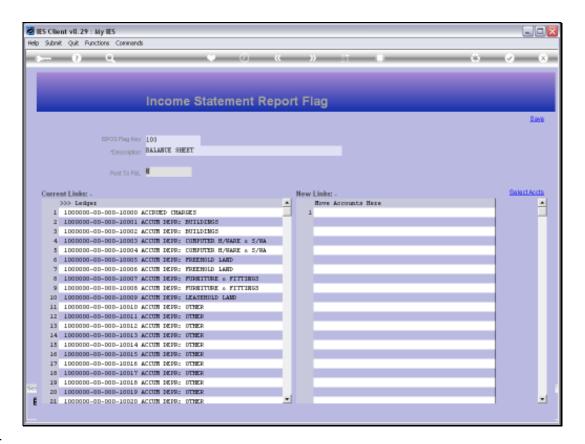

Slide notes: The GL reporting is super flexible. That's why we can easily create new Report Flags whenever we need them, and why we can easily change and adapt Report Flags on the GL Accounts when and as we need to.